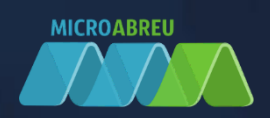

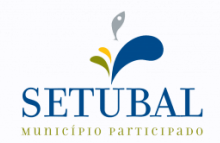

## Município do Setúbal

# **CO GIAE**

Manual netServiços - MAF Prolongamentos PRE

 $v1.0$ 

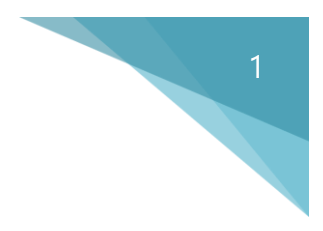

### Medidas de Apoio à Família

No menu **MAF – Medidas Apoio à Família** (ponto 1) estão disponíveis as opções de **Configurações** (ponto 2) e **Controlo** (ponto 3):

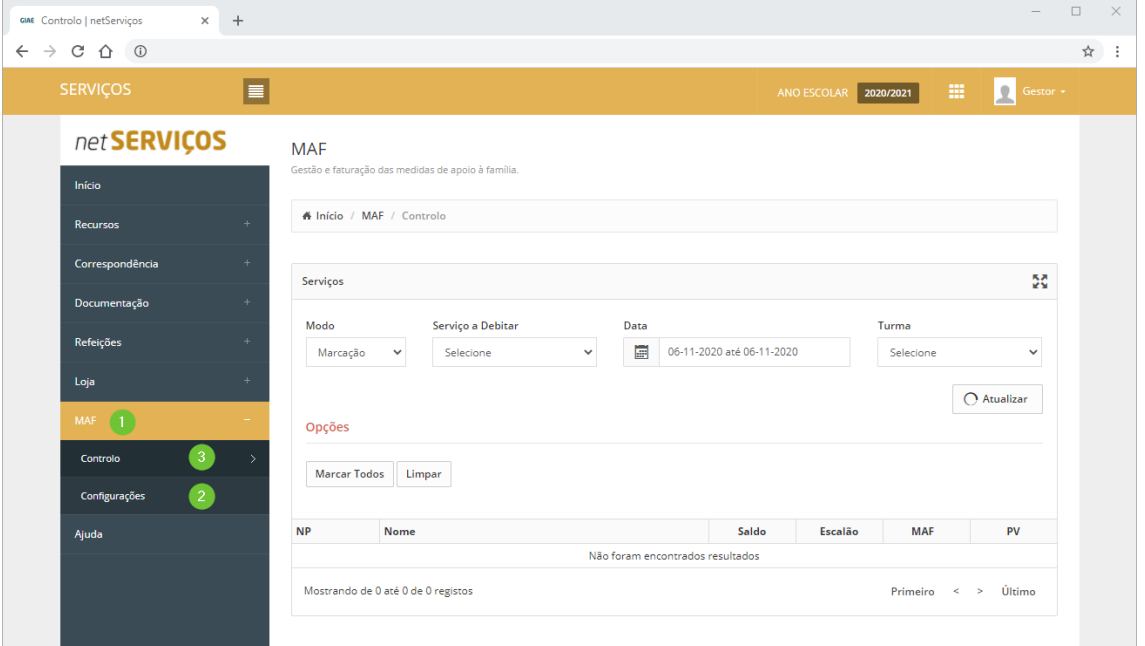

#### **Dica**

**Clique no símbolo ■**<br>**Para maximizar a janela.** 

#### Controlo

Na opção **Controlo** está disponível o modo de **Marcação** e **Faturação** (ponto 4).

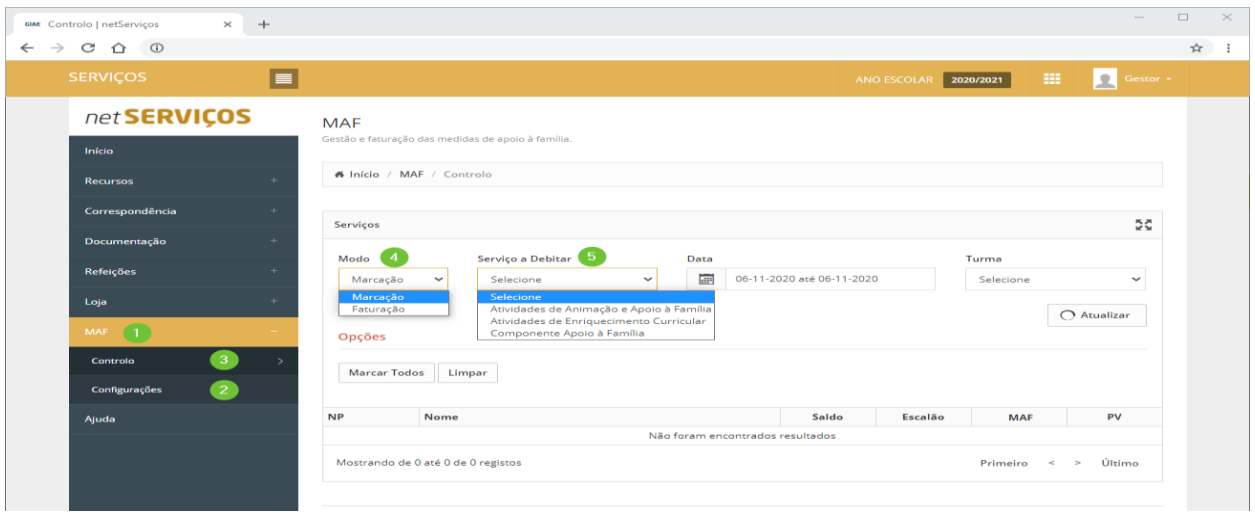

Esta é uma opção de utilização facultativa que tem como objetivo assinalar as presenças dos alunos para que os serviços possam ser debitados no **Modo Faturação**.

No modo de *Marcação* seleciona o *Serviço a Debitar* (ponto 5), a data ou o intervalo de datas a considerar e a turma dos alunos.

Clique em **Atualizar** (ponto 6) para que seja apresentada a lista dos alunos.

Para cada aluno é apresentado o Saldo, o Escalão ASE, as Condições MAF e o Preço de Venda do serviço, que varia mediante o escalão em que o aluno se enquadra face ao serviço selecionado.

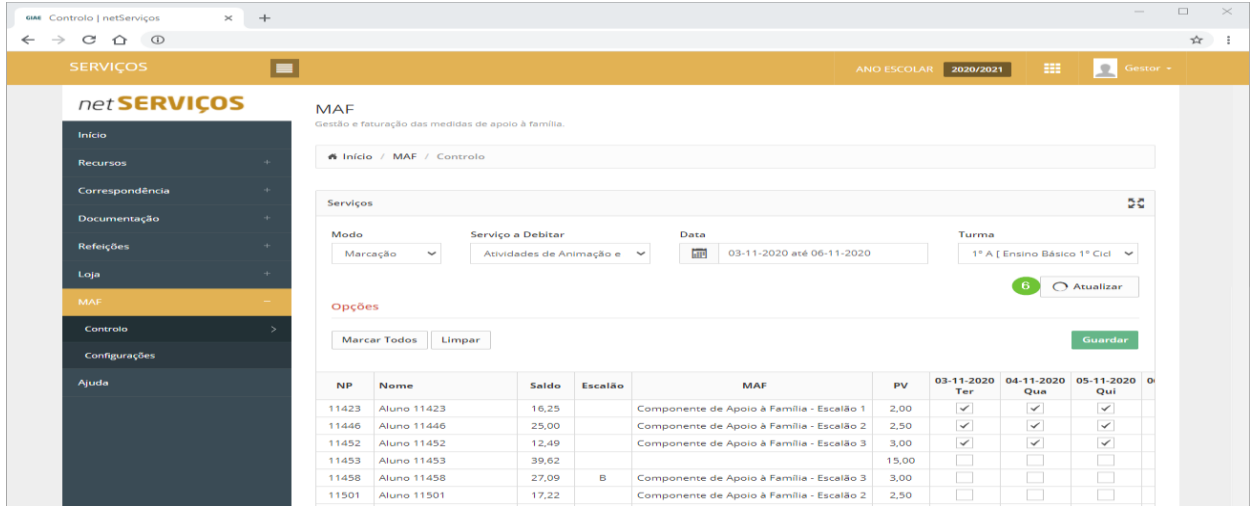

É apresentada uma coluna para cada dia, consoante o intervalo de datas indicado, onde será assinalada a presença do aluno no serviço para que este lhe seja cobrado.

#### Modo Faturação

No modo de *Faturação* seleciona o *Serviço a Debitar*, a data ou o intervalo de datas e a turma dos alunos.

Clique em Atualizar (ponto 6) para que a lista dos alunos seja apresentada com as datas assinaladas e a quantidade de 1 (ponto 7).

#### GIAE - GESTÃO INTEGRADA ADMINISTRAÇÃO ESCOLAR

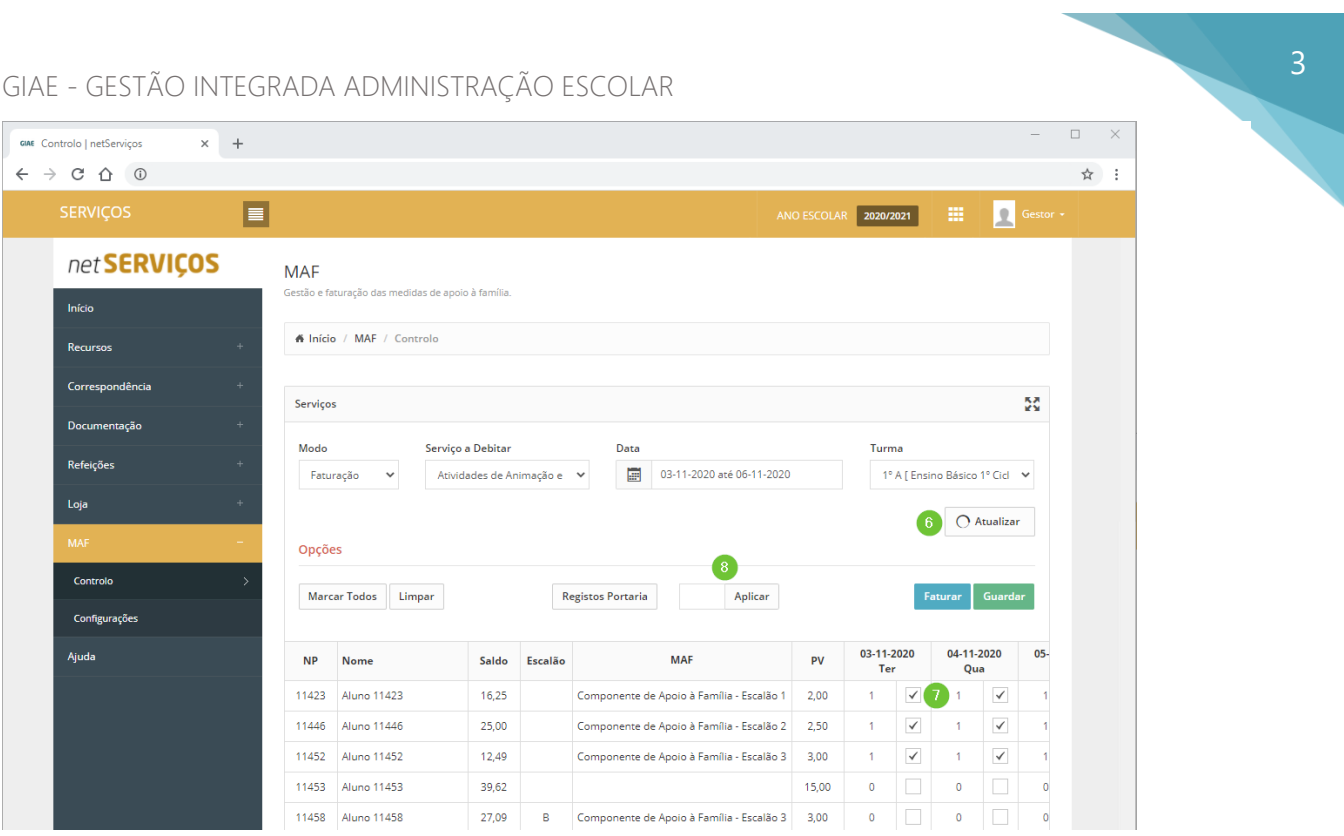

A quantidade de serviços a faturar pode ser alterada em simultâneo ao clicar no ponto 8. Clique na data para selecionar todos os alunos ou clique no nome do aluno para selecionar todas as datas.